## **Determine the MIME type of a file**

In the user interface, the MIME type can be determined in the file browser. Right-click on the file to be determined and select **File properties** various information about the file is displayed. The value in the File type line indicates the MIME type.

From: <https://help.m-privacy.de/>-

Permanent link: **[https://help.m-privacy.de/doku.php/en:faq:dateischleuse\\_mimetyp](https://help.m-privacy.de/doku.php/en:faq:dateischleuse_mimetyp)**

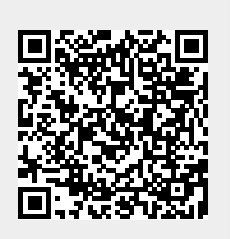

Last update: **2024/01/28 09:23**